#### **ЧТО ДОЛЖЕН СДЕЛАТЬ ОБУЧАЮЩИЙСЯ ОБРАЗОВАТЕЛЬНОЙ ОРГАНИЗАЦИИ, ЧТОБЫ СДАТЬ НОРМАТИВЫ КОМПЛЕКСА ГТО?**

*К СДАЧЕ НОРМАТИВОВ ДОПУСКАЮТСЯ ОБУЧАЮЩИЕСЯ, НЕ ИМЕЮЩИЕ ОГРАНИЧЕНИЙ ПО СОСТОЯНИЮ ЗДОРОВЬЯ К ЗАНЯТИЯМ ФИЗИЧЕСКОЙ КУЛЬТУРОЙ И СПОРТОМ* 

1. Подать заявление в выбранное из списка учреждение для сдачи нормативов ГТО.

2. Записать дату и время сдачи нормативов ГТО (см. информационный стенд выбранной организации).

3. В назначенное время и дату получить допуск к выполнению нормативов ГТО (наличие паспорта и медсправки).

4. Перед выполнением первого норматива образовательная организация выдает зачетную книжку, в которую вносятся все выполненные нормативы ГТО из списка 290 образовательных организаций.

#### **ОРГАНИЗАЦИЯ ПРОВОДЯЩАЯ ПРИЕМ НОРМАТИВЫ КОМПЛЕКСА ГТО:**

1. Информирует обучающегося (памятка, информационные стенды, наглядные материалы);

2. Издает приказ о назначении ответственных за организацию сдачи ГТО;

3. Выдает обучающемуся бланка заявления;

4. Принимает нормативы комплекса ГТО;

5. Составляет сводный протокол;

6. Определяет уровень сдачи нормативов на значок ГТО (I, II, III степени)

7. Проверяет и утверждает сводный протокол;

8. Выдает заполненное удостоверение и знак отличия соответствующей степени

# **Алгоритм действий обучающихся, их родителей (законных представителей) при сдаче нормативов ВФСК ГТО.**

- 1. Ознакомиться с нормативными документами (http://comofv.ru/) по сдаче комплекса ГТО и оценить свои возможности.
- 2. Подать заявление на сдачу нормативов ВФСК ГТО. За детей до 14 лет заявление на сдачу нормативов ВФСК ГТО заполняют родители или законные представители (Образец см. на сайте).
- 3. . Узнать сроки сдачи (дату) и место проведения испытаний.
- 4. Взять справку из поликлиники (Ф-086) по месту жительства о допуске к участию в соревнованиях.
- 5. Выбрать виды испытаний–4 обязательных и 4–по выбору из предложенных по возрасту и предложенных площадкой сдачи нормативов комплекса ГТО).
- 6. Попробовать свои силы в спортзале, проводить регулярные тренировки и подготовку к сдаче нормативов ГТО.
- 7. В назначенный день не опаздывать, приезжать вместе со своим педагогом или, если тебе менее 14-ти лет, с родителями (законными представителями).
- 8. В назначенный день не забыть взять с собой:

 - документ, удостоверяющий (паспорт или св - во о рождении и справку из школы с фото, заверенную директором);

- справку из поликлиники Ф-086 (3 печати) и копию;
- спортивную форму по погоде;
- питьевую воду

#### **Как стать участником программы: регистрация на gto.ru**

Как поддерживать свое здоровье и гармонично развивать физическую форму? Зарегистрируйтесь на участие в программе «Готов к труду и обороне»! Проверить свои силы могут как взрослые, так и школьники. Этот спортивный план существовал ещѐ в СССР, а сейчас активно внедряется и в современном обществе. Чтобы стать участником этого всероссийского оздоровительного движения, следует пройти регистрацию на сайте ГТО ру.

### **Сайт gto.ru: как зарегистрироваться?**

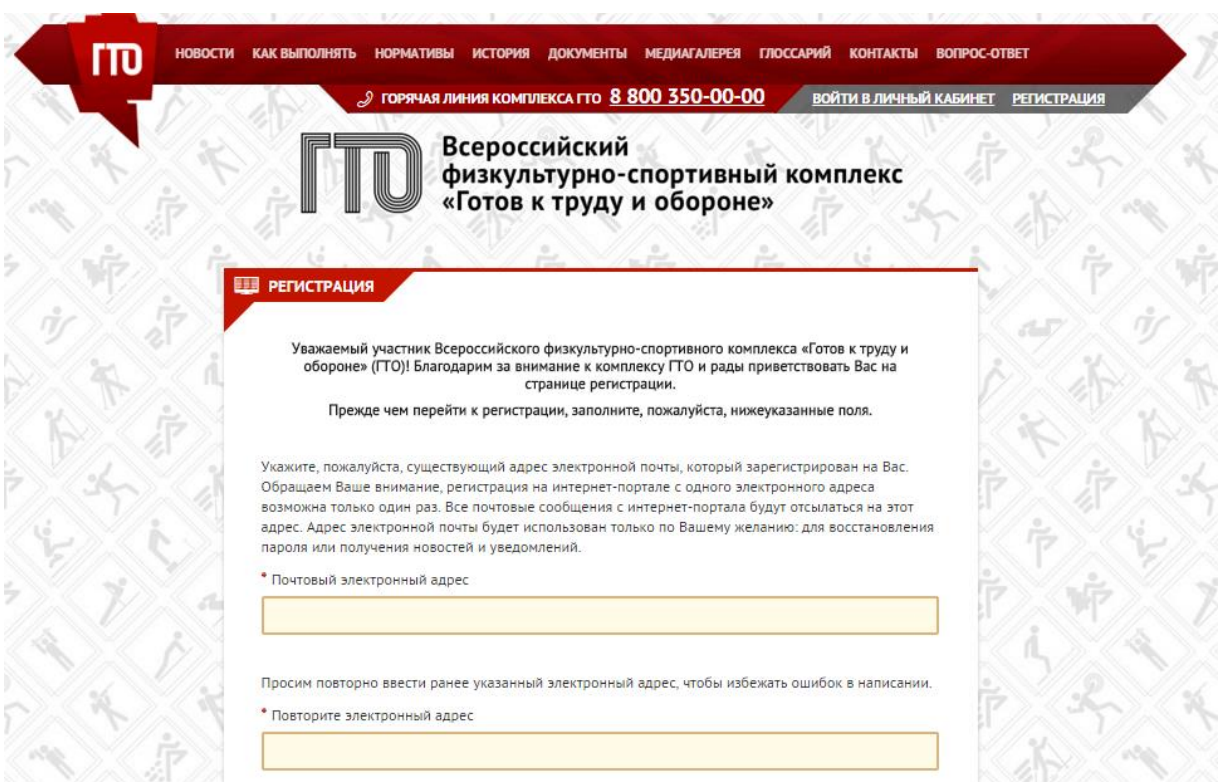

Чтобы сдать нормативы ГТО, нужна обязательная регистрация. Для этого необходимо перейти на официальный сайт программы (user.gto.ru/user/register) и заполнить специальную анкету.

Ничего сложного в этом нет, современный школьник, возможно, справится с задачей даже лучше своих родителей. Чтобы регистрация в автоматизированной информационной системе (АИС) ГТО прошла успешно, нужно сделать следующее:

- 1. Зайти на сайт
- 2. Указать свою почту и пароль, который будет защищать ваш аккаунт на сайте ГТО. Нажать «Отправить код для активации аккаунта».
- 3. Вам на почту моментально придет письмо с кодом. Код нужно скопировать и вставить в появившееся на сайте ГТО окно.
- 4. Перед вами возникнет поле, где нужно указать свою дату рождения.
- 5. Автоматически развернется форма, в которую нужно будет внести остальные данные:
- ФИО:пол:
- фотографию, которая будет в вашем паспорте участника ВФСК;
- адрес проживания;
- номер своего мобильного телефона;
- данные об образовании;
- предпочтения в видах спорта;
- поставить галочку на согласие обработки персональных данных.

Как только вы нажали кнопку «Регистрация» на последнем этапе заполнения формы, на электронную почту придет письмо с уведомлением. Это означает, что вы стали участником и можете сделать воход в свой аккаунт на портале ГТО ру.

#### **ГТО регистрация для школьников**

Напоминаем, что по закону РФ предоставление и использование персональных данных несовершеннолетнего может осуществляться только с согласия его родителей. Поэтом регистрация школьников на сайте ГТО немного отличается. Основные пункты совпадают с перечисленными выше, но на этапе указания возраста всплывет следующее сообщение:

Просим указать Вашу дату рождения. Сообщаем, что дата рождения должна соответствовать записи в документе, удостоверяющем личность.

• Дата рождения

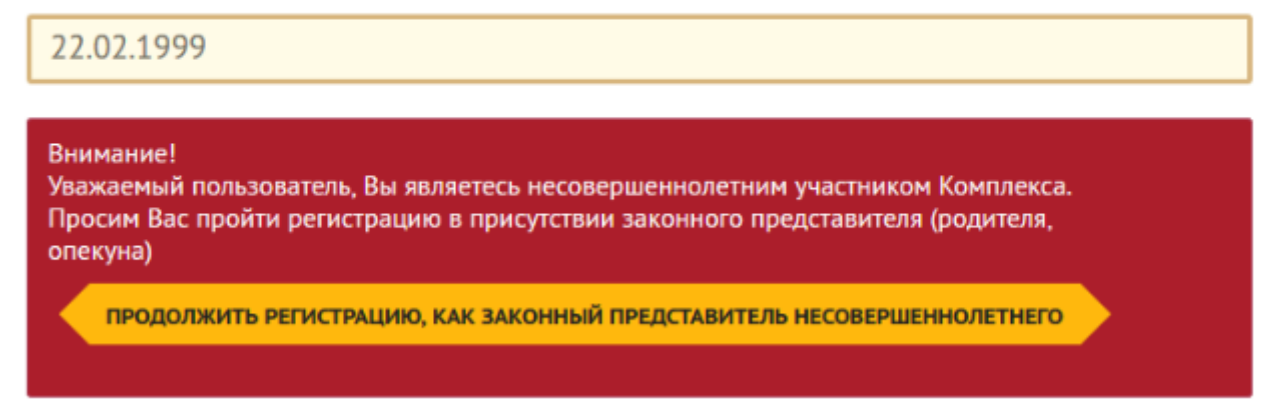

Регистрация для школьников во ВФСК ГТО может быть продолжена после нажатия на соответствующую кнопку. Появляется точно такая же форма заполнения данных, о которой говорилось выше, где нужно указать ФИО, пол и т. д. Только вместо номера телефона самого школьника можно написать номер родителя или опекуна, обозначить ФИО контактного лица.

Ещѐ одно отличие находится в разделе «Согласие на обработку персональных данных». Чтобы зарегистрировать учащихся школы (1-11 класса), нужно скачать и заполнить «Согласие законного представителя на обработку персональных данных несовершеннолетнего». Далее поставить галочку на пункте, где вы обязуетесь предоставить этого документа в Центре тестирования.

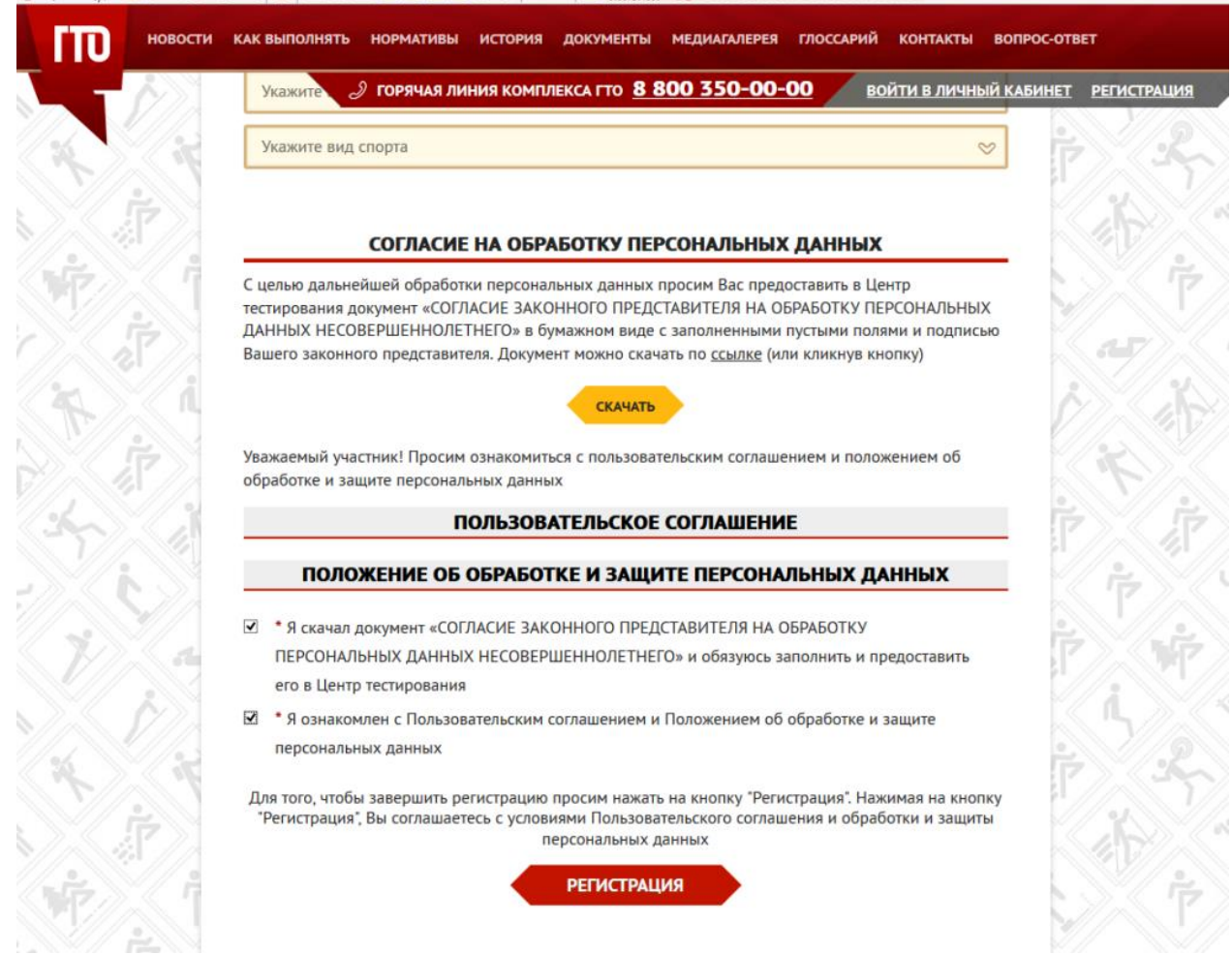

Все, школьник прошел регистрацию на сайте ГТО и становится полноправным участником движения.

#### **ID номер и как его получить**

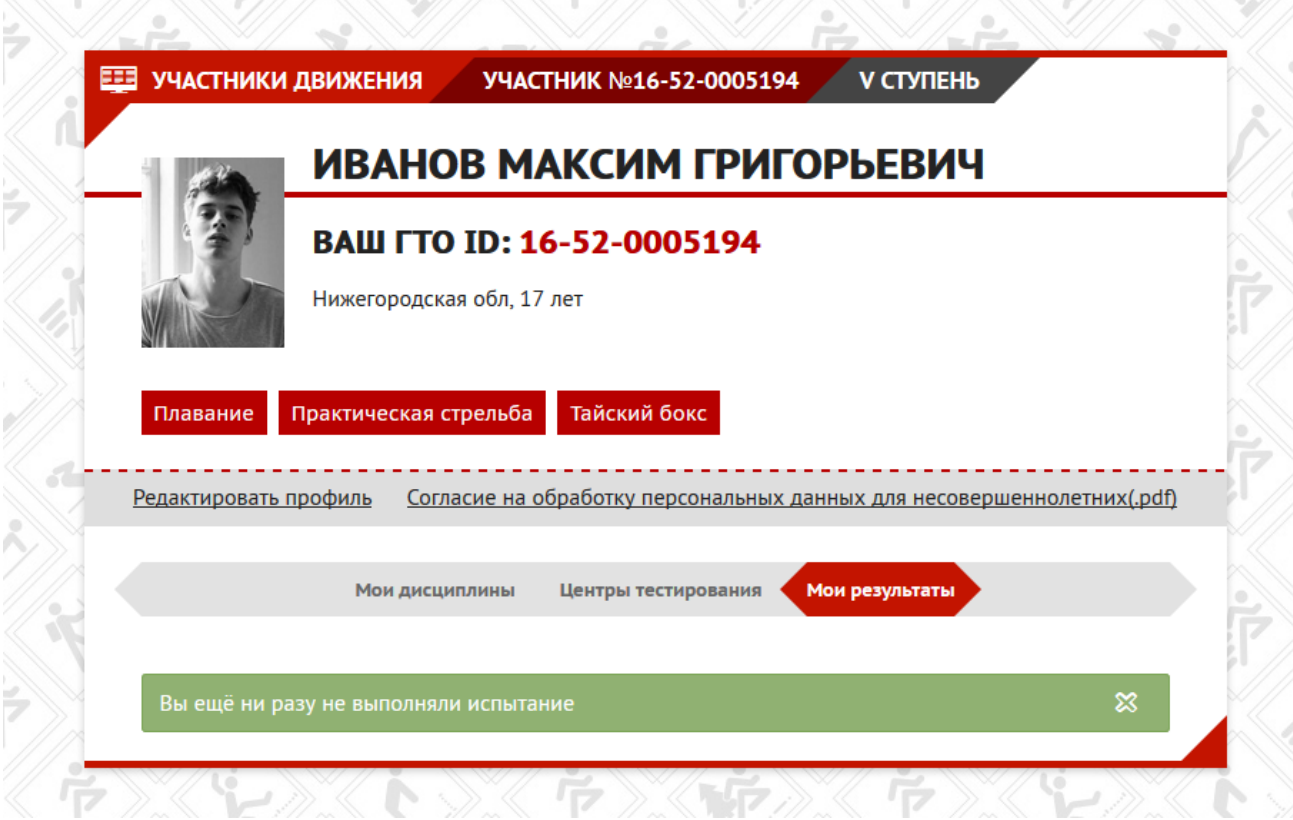

При регистрации в ГТО каждому участнику присваивается уникальный идентификационный код. В id номер входит 11 цифр, которые означают следующее:

- 2 первые цифры отображают год, в котором пользователь зарегистрировался и начал свое участие в сдаче норм по программе ВФСК;
- следующие 2 цифры являются отображением общепринятого цифрового обозначения субъекта РФ (эти цифры дают возможность определить место, где пользователь прошел регистрацию и получил учетную запись);
- следующие 7 цифр это порядковый номер пользователя в рамках текущего, например, 2017 года и на определенной территории.

Айди номер – это обязательный атрибут, который необходим для дальнейшего участия пользователя в программе. Он вносится в специальный протокол по выполнению гос. требований к физической подготовке людей. Именно с помощью id-номера можно записаться в Центр тестирования. Кроме того, данный код позволяет отслеживать свои результаты.

Для того чтобы пришел код, следует подтвердить свой email, перейдя по ссылке, пришедшей на почту в письме. Если такое сообщение не приходило, то надо перейти по следующей ссылке user.gto.ru/user/password и

восстановить пароль. Когда пароль будет восстановлен, то с помощью него и емейла следует зайти в личный кабинет и получить id-номер.

## **Вступление во ВФСК: дальнейшие действия**

После того, как заполнена анкета, получено подтверждающее письмо на электронную почту и присвоен идентификационный код, можно зайти на сайт и войти в свой личный кабинет. Тут можно ознакомиться с нормами, достижение которых необходимо для получения золотого, серебряного или бронзового знака отличия. Для каждой возрастной группы школьников и взрослых прописываются свои нормативы.

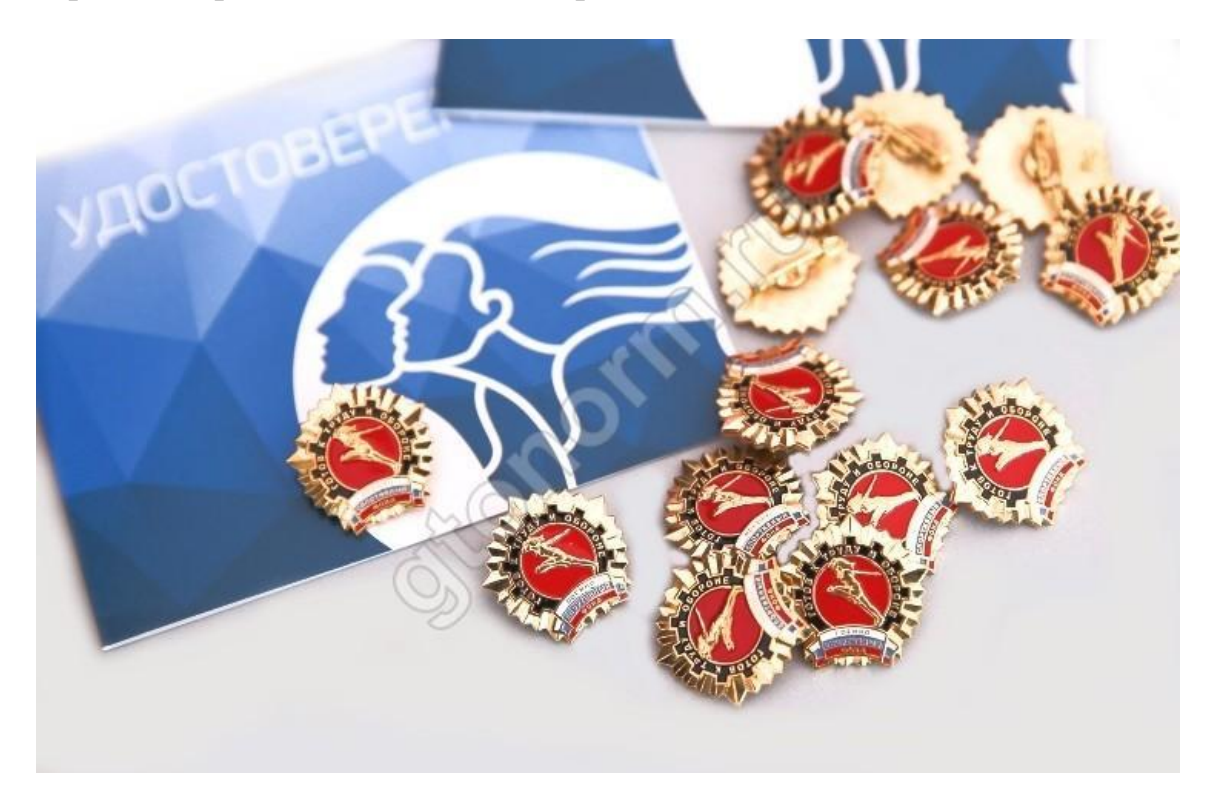

После того, как регистрация в АИС ГТО пройдена, вы можете выбрать в своем личном кабинете наиболее подходящий Центр тестирования и получить доступ к онлайн-календарю, где может забронировать дату сдачи нормативов.

После выполнения вышеописанных операций вся внесенная информация передается в Центр, где тщательно обрабатывается. Затем она собирается в автоматизированной базе данных программы.

### **Иные способы вступления во ВФСК**

Конечно, регистрация через интернет очень удобна, но как зарегистрироваться без помощи компьютера? Если человек, желающий участвовать в подготовке и сдавать нормы, не имеет технической возможности или достаточного уровня компьютерной грамотности для

вступления во всероссийскую программу, то он может сам прийти в Центр и заполнить там заявку. Таким же образом проходит регистрация школьников, но при ней обязательно должен присутствовать родитель или опекун. Кроме того, в центре можно получить консультацию по интересующим вопросам и полагающуюся учетную карточку.

Регистрация в ВФСК ГТО осуществляется по всем возрастным группам. Поэтому в подготовке могут участвовать не только взрослые, но и школьники. В последнее время все чаще поднимается вопрос о внесении в ФГОС (федеральные государственные образовательные стандарты) корректив с учетом появления комплекса «Готов к труду и обороне». Это необходимо для повышения уровня физической подготовки школьников.

Регистрация в ГТО – это первый шаг к улучшению своей физической формы и укреплению здоровья. Участвуя в этом комплексе, можно получить отличную мотивацию к совершенствованию, а положительные результаты при сдаче нормативов будут давать дополнительные толчки к дальнейшему движению.